## บทที่ 11

### การจัดการผู้ป่วยต่างจังหวัด

 โปรแกรม R506 เวอร์ชัน 4.09 เป็นต้นมา จะมีการเพิ่มเมนูจัดการผู้ป่วยต่างจังหวัดขึ้นมา และใน เวอร์ชัน 4.10 นี้ได้เพิ่มเมนูหลักขึ้นมา 1 เมนู คือ จัดการผู้ป่วยต่างจังหวัด ซึ่งประกอบด้วย

- เมนู keyผู้ป่วยต่างจังหวัด
- รายชื่อผู้ป่วยต่างจังหวัด
- รพ.ส่งข้อมูลผู้ป่วยต่างจังหวัด
- รับข้อมูลต่างจังหวัดที่ รพ. Key มาให้
- Refer ข้อมูลต่างจังหวัดให้กับจังหวัดใกล้เคียง
- รับข้อมูลต่างจังหวัดจากจังหวัดข้างเคียง
- ปรับปรุงรหัสจังหวัดทั่วประเทศ
- นําเข้าข้อมูลต่างจังหวัดที่สํารองไว้
- นำเข้าข้อมูลต่างจังหวัดที่จากฐานข้อมูลเก่า

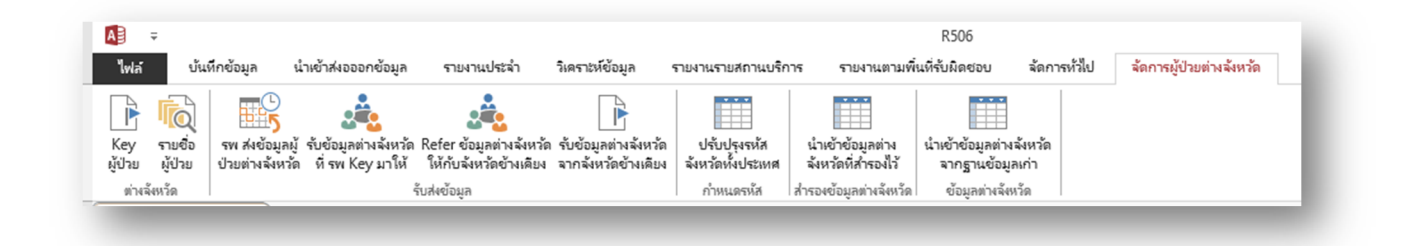

ปัญหาที่เจอจากการ Update เวอร์ชัน 4.10 คือ ข้อมูลผู้ป่วยต่างจังหวัดหายไปหมด ซึ่งสามารถแก้ไขปัญหา ดังกล่าวได้ ดังนี้

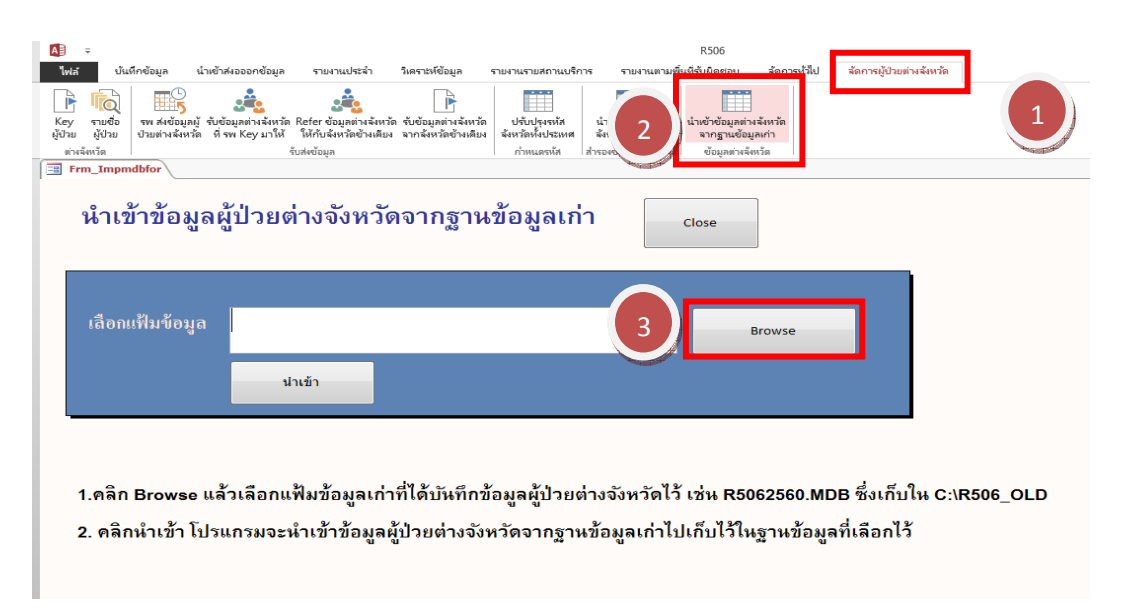

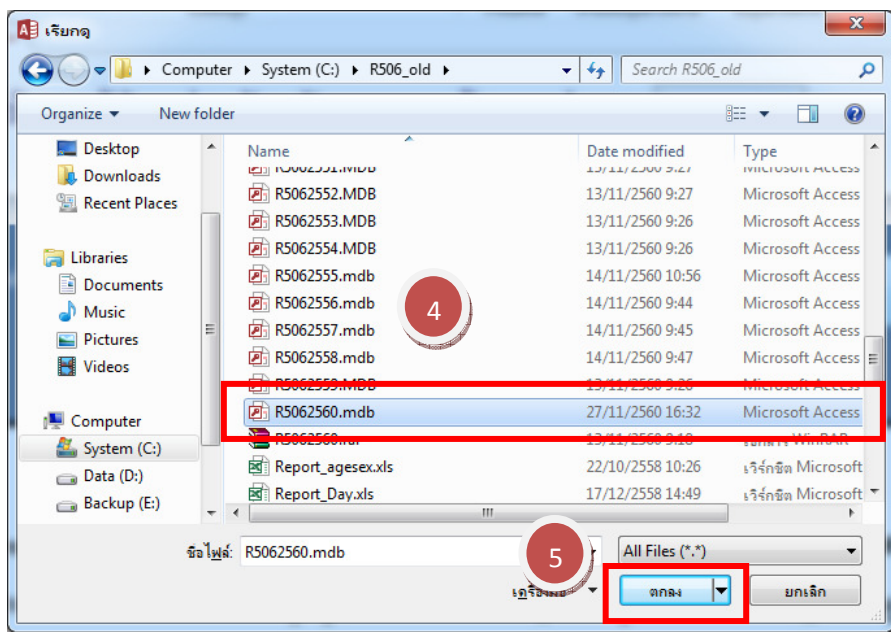

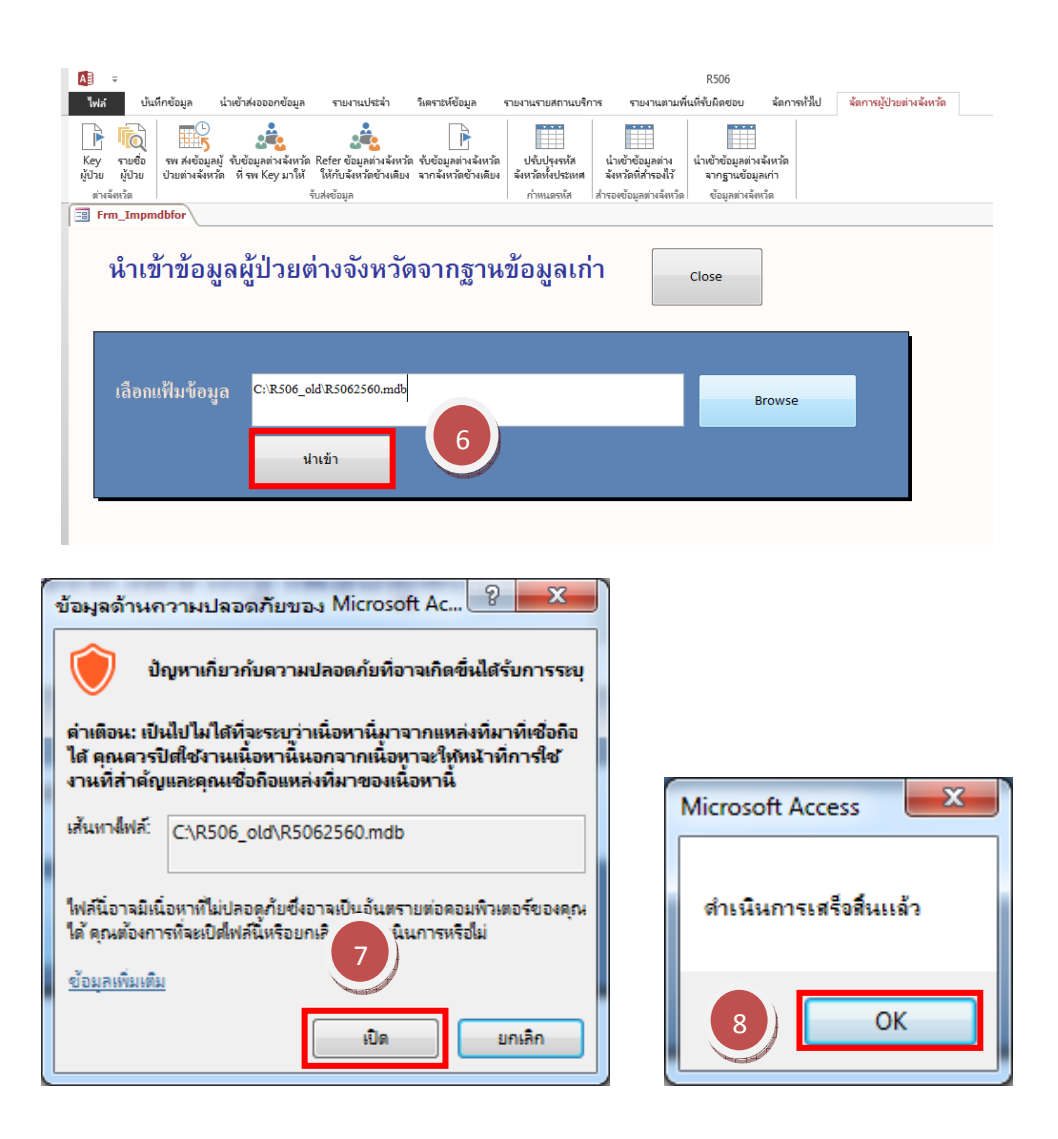

จัดทําโดยนายอัฐพงค์ คงช่วย งานระบาดวิทยา กลุ่มงานควบคุมโรคติดต่อ สํานักงานสาธารณสุขจังหวัดสงขลา 01/01/2561

#### สถานพยาบาลส่งข้อมูลให้ต่างจังหวัด

 เมนูจัดการผู้ป่วยต่างจังหวัด (1) -> รพ.ส่งข้อมูลผู้ป่วยต่างจังหวัด (2) -> เลือกจังหวัด (3) ->ใส่เลข E0 เริ่มต้นที่จะส่ง ถึง E0 สุดท้ายที่จะส่ง (4) -> เลือก Drive ที่จะเก็บข้อมูล (5) -> โปรแกรมจะแสดงชื่อไฟล์ที่ ทําการส่งออกมา (6) โดยไฟล์จะส่งออกมาชื่อ PRxxToyy.dbf (6) (PR=ProvinceRefer, xx = รหัสจังหวัดที่ ส่ง, To = ถึง และ yy=รหัสจังหวัดปลายทาง) ->ส่งข้อมูลเป็น.dbf (VersionของAccess) (7)

\*\*\*เมื่อเปลี่ยนจังหวัดที่จะส่งข้อมูลให้ต้องคลิกที่หมายเลข 5 ก่อนส่งทุกครั้ง มิเช่นนั้นข้อมูลจะไปอยู่ในไฟล์ ก่อนหน้า\*\*\*

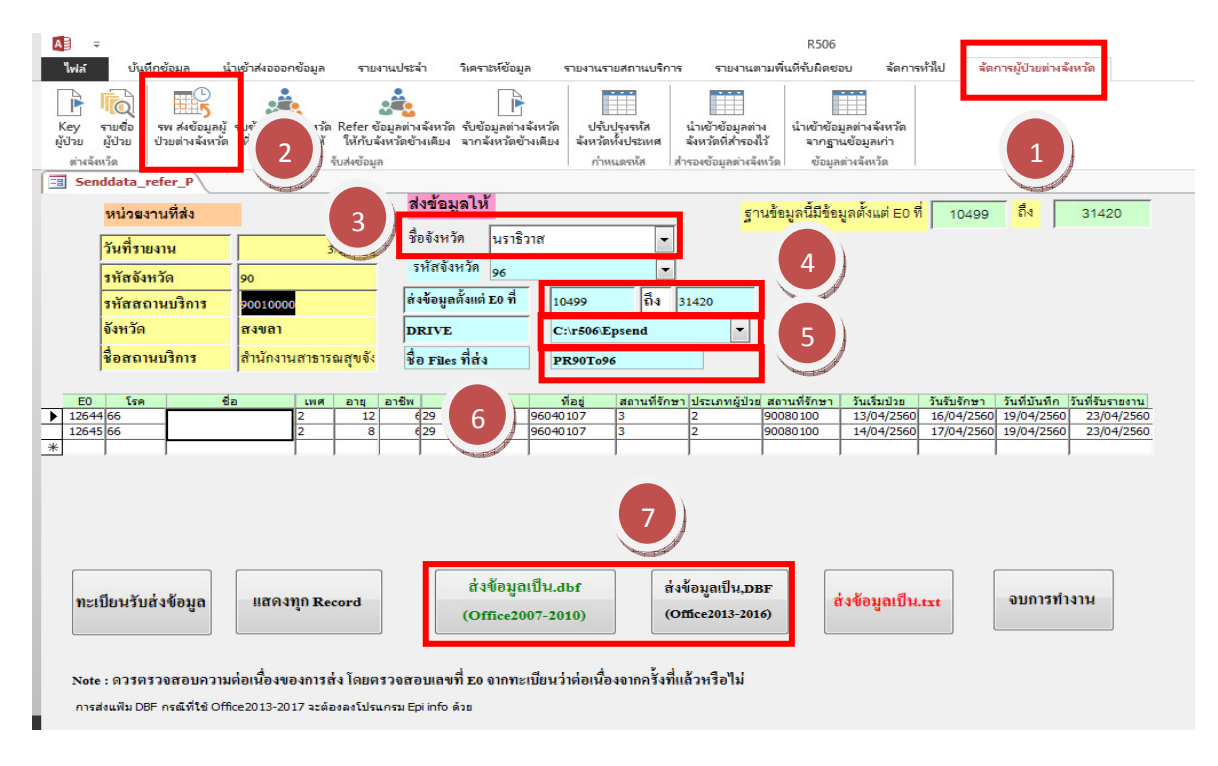

## รับข้อมูลต่างจังหวัดที่ รพ.Key มาให้

เมนูจัดการผู้ป่วยต่างจังหวัด (1) -> รพ.ส่งข้อมูลผู้ป่วยต่างจังหวัด (2) -> Browse (3)

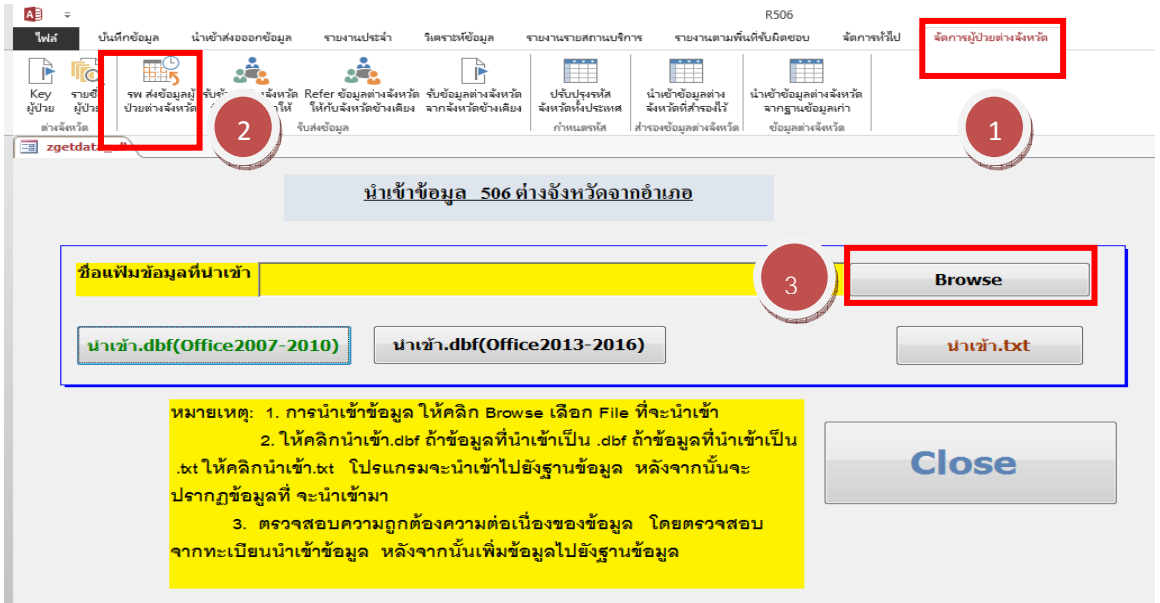

# เลือกไฟล์ที่ต้องการนําเข้า

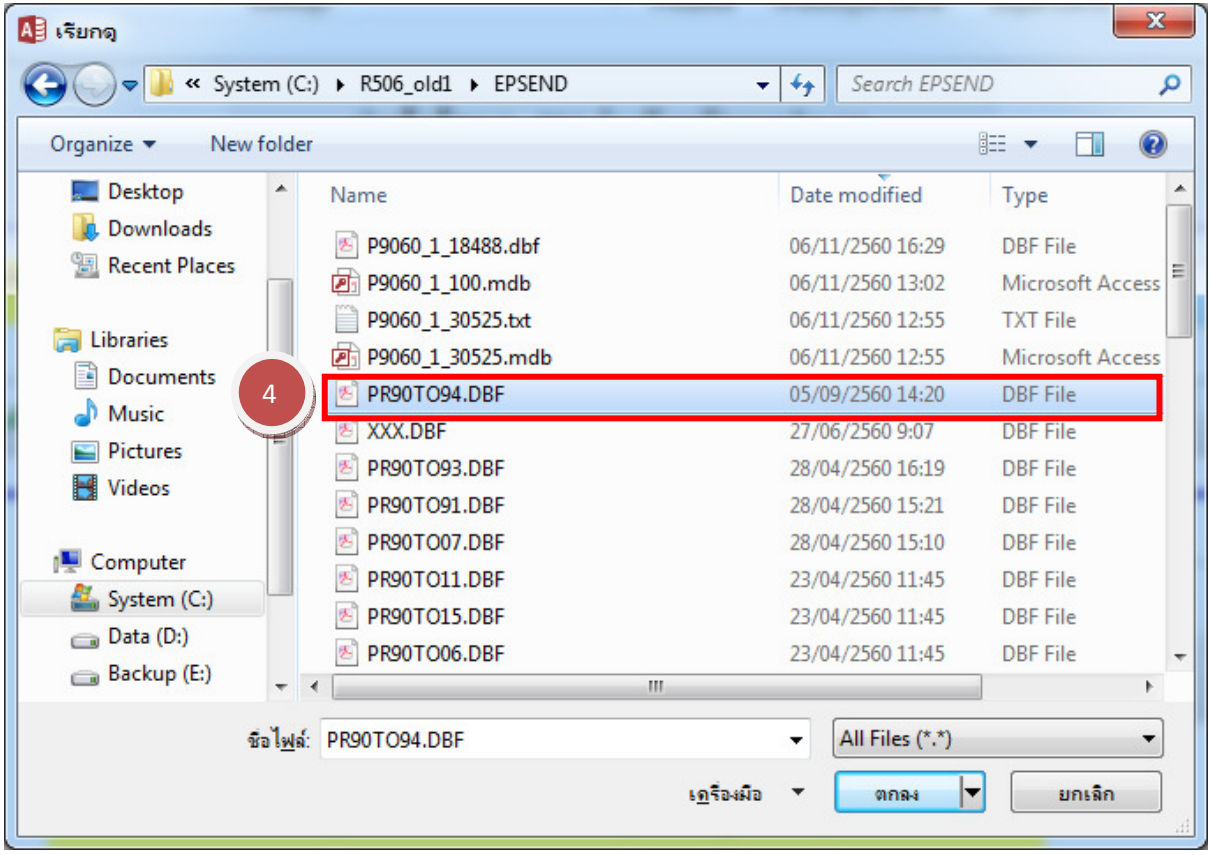

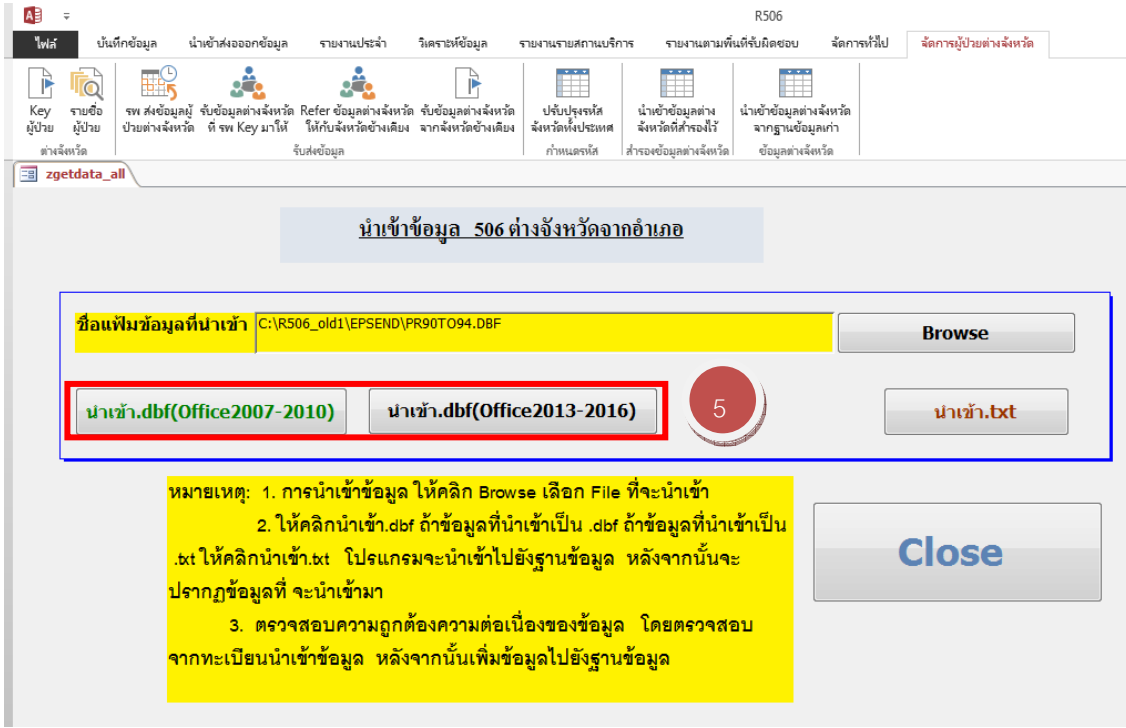

#### คลิกนําเข้า ให้เลือกตาม Version Ms Office (5)